# **Setup of the UNIBZ Wireless LAN for Linux WPA**

Security used within the WLAN Network: WPA1/WPA2 + PEAP + MSCHAPv2

### **Pre-requisites**

- Drivers for your Wireless Adapter and Requirements, installed and configured.
- 1. Intel PRO/Wireless 2100 802.11b (Centrino)<http://ipw2100.sourceforge.net/>
- 2. Intel PRO/Wireless 2200 802.11g and 2915 802.11ag (Centrino)<http://ipw2200.sourceforge.net/>
- 3. Intersil PrismII driver with HostAP mode<http://hostap.epitest.fi/>
- 4. Atheros MADWiFi driver (most cards with 802.11a or 108 Mb/s) <http://madwifi.org/>
- 5. WLAN Cards using ndiswrapper [http://ndiswrapper.sourceforge.net/mediawiki/index.php/Main\\_Page](http://ndiswrapper.sourceforge.net/mediawiki/index.php/Main_Page)
- Linux Software for the Authentication: wpa supplicant. It is a WPA Supplicant with support for WPA and WPA2 (IEEE 802.11i/RSN)
- A good Networkanager GUI and front-end of wpa supplicant is [NetworKManager](http://www.gnome.org/projects/NetworkManager/). A list of [Supported Wireless Cards & Drivers](http://live.gnome.org/NetworkManagerHardware) is also available. A wiki about NetworkManager can be found in section [Using NetworkManager](#page-1-0)

Other Wireless LAN resources for Linux can be found here [http://www.hpl.hp.com/personal/Jean\\_Tourrilhes/Linux/](http://www.hpl.hp.com/personal/Jean_Tourrilhes/Linux/)

### **Installing wpa\_supplicant**

1. apt-get install wpa\_supplicant

2. Configure /etc/wpa\_supplicant.conf

```
less /etc/wpa_supplicant.conf
```

```
ctrl_interface=/var/run/wpa_supplicant
ctrl interface group=0
eapol_version=1
ap_scan=1
fast_reauth=1
network={
         disabled=0
         ssid="ScientificNetworkSouthTyrol"
         proto=WPA
         key_mgmt=WPA-EAP
         auth_alg=OPEN
```

```
 eap=PEAP
 identity="unibzlogin@unibz.it"
 password="unibzpassword"
 ca_cert="/etc/ssl/certs/Thawte_Premium_Server_CA.pem"
 phase1="peaplabel=0 peapver=0"
 phase2="auth=MSCHAPV2"
 priority=10
```
}

3. Bring Interface (eth1/wlan, etc.) up

sudo ifconfig eth1 up

4. Start wpa\_supplicant

sudo wpa supplicant -D wext -i eth1 -c /etc/wpa supplicant.conf

5. Get an IP Address

sudo dhclient3 eth1

#### <span id="page-1-0"></span>**Using NetworkManager**

[NetworkManager Howto](https://help.ubuntu.com/community/WifiDocs/WPAHowTo)

## **Configuration for wired authentication 802.1x**

vi /etc/wpasupplicant/wpa\_supplicant.conf

```
ctrl interface=/var/run/wpa supplicant
ctrl interface group=0
eapol_version=1
ap_scan=0
fast_reauth=1
network={
         eap=PEAP
        eapol flags=0
         phase1="peaplabel=0"
         phase2="auth=MSCHAPV2"
         priority=10
         key_mgmt=IEEE8021X
         auth_alg=OPEN
```
- }
- 1. sudo wpa\_supplicant -D wired -c /etc/wpa\_supplicant/wpa\_supplicant.conf -i eth0 -B
- 2. sudo wpa\_gui
- 3. Login with username@unibz.it and password
- 4. sudo dhclient3 eth0
- [kohofer](mailto:kohofer@unibz.it) 2007/03/30 12:05

From: <https://wiki.inf.unibz.it/> - **Engineering-Tech Wiki**

Permanent link: **[https://wiki.inf.unibz.it/doku.php?id=public:wireless\\_lan\\_using\\_linux&rev=1175249976](https://wiki.inf.unibz.it/doku.php?id=public:wireless_lan_using_linux&rev=1175249976)**

Last update: **2019/01/16 10:03**

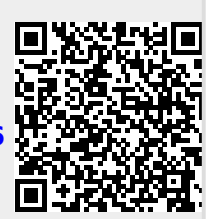